# **ansible-sign Documentation**

*Release 0.1.1*

**Red Hat, Inc.**

**Oct 31, 2022**

# **CONTENTS**

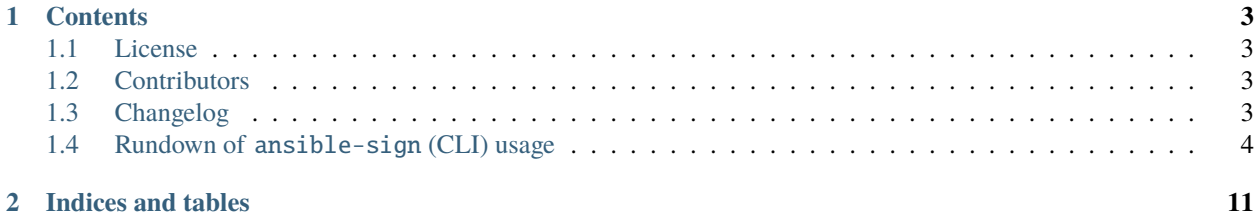

This is the documentation for the **ansible-sign** utility used for signing and verifying Ansible content.

#### **CHAPTER**

## **ONE**

## **CONTENTS**

## <span id="page-6-1"></span><span id="page-6-0"></span>**1.1 License**

The MIT License (MIT)

Copyright (c) 2022 Red Hat, Inc.

Permission is hereby granted, free of charge, to any person obtaining a copy of this software and associated documentation files (the "Software"), to deal in the Software without restriction, including without limitation the rights to use, copy, modify, merge, publish, distribute, sublicense, and/or sell copies of the Software, and to permit persons to whom the Software is furnished to do so, subject to the following conditions:

The above copyright notice and this permission notice shall be included in all copies or substantial portions of the Software.

THE SOFTWARE IS PROVIDED "AS IS", WITHOUT WARRANTY OF ANY KIND, EXPRESS OR IMPLIED, INCLUDING BUT NOT LIMITED TO THE WARRANTIES OF MERCHANTABILITY, FITNESS FOR A PAR-TICULAR PURPOSE AND NONINFRINGEMENT. IN NO EVENT SHALL THE AUTHORS OR COPYRIGHT HOLDERS BE LIABLE FOR ANY CLAIM, DAMAGES OR OTHER LIABILITY, WHETHER IN AN ACTION OF CONTRACT, TORT OR OTHERWISE, ARISING FROM, OUT OF OR IN CONNECTION WITH THE SOFT-WARE OR THE USE OR OTHER DEALINGS IN THE SOFTWARE.

## <span id="page-6-2"></span>**1.2 Contributors**

• Rick Elrod [<relrod@redhat.com>](mailto:relrod@redhat.com)

# <span id="page-6-3"></span>**1.3 Changelog**

## **1.3.1 Version 1.0.0**

• Initial library and CLI for ansible-sign. See documentation for usage examples. Only the CLI is officially supported, and the API can change over time. We make no effort to provide backwards compatibility at the API level at this time.

## <span id="page-7-0"></span>**1.4 Rundown of** ansible-sign **(CLI) usage**

For Ansible Automation Platform content developers (project maintainers), the primary and supported way of using **ansible-sign** is through the command-line interface that comes with it.

The command-line interface aims to make it easy to use cryptographic technology like GPG to validate that specified files within a project have not been tampered with in any way.

Though in the future other means of signing and validating might be supported, GPG is the only currently supported means of signing and validation. As such, the rest of this tutorial assumes the use of GPG.

The process of creating a GPG public/private keypair for signing content is well documented online, such as in this [Red Hat "Enable Sysadmin" blog post.](https://www.redhat.com/sysadmin/creating-gpg-keypairs) As such, we will assume that you have a valid GPG keypair already available and in your default GnuPG keyring.

You can verify that you have a keypair with the following command:

Listing 1: Verifying that a valid secret GPG key exists for signing content

```
$ gpg --list-secret-keys
```
If the above command produces no output, or one line of output that says that a "trustdb" was created, then you do not have a secret key in your default keyring. In this case, refer to the aforementioned blog post to learn how to create a new keypair.

If it produces output other than that, then you have a valid secret key and are ready to move on to *[using ansible-sign](#page-8-0)*.

### **1.4.1 Adding a GPG key to AWX or Ansible Automation Controller**

In the command line, run the following commands:

```
$ gpg --list-keys
$ gpg --export --armour <key fingerprint> > my_public_key.asc
```
- 1. In AWX/Automation Controller, click "Credentials" then the "Add" button
- 2. Give the new credential a meaningful name (for example, "infrastructure team public GPG key")
- 3. For "Credential Type" select "GPG Public Key"
- 4. Click "Browse" to navigate to and select the file that you created earlier (my\_public\_key.asc)
- 5. Finally, click the "Save" button to finish

This credential can now be selected in "Project" settings. Once selected, content verification will automatically take place on future project syncs.

Vist [the GnuPG documentation](https://www.gnupg.org/documentation/index.html) for more information regarding GPG keys. For more information regarding generating a GPG keypair, visit the [Red Hat "Enable Sysadmin" blog post.](https://www.redhat.com/sysadmin/creating-gpg-keypairs)

### <span id="page-8-0"></span>**1.4.2 How to Access the** ansible-sign **CLI Utility**

Run the following command to install ansible-sign:

```
Listing 2: Installing ansible-sign
```
\$ pip install ansible-sign

Once it's installed, run:

Listing 3: Verify that ansible-sign was successfully installed.

\$ ansible-sign --version

You should see output similar to the following (possibly with a different version number):

Listing 4: The output of ansible-sign --version

ansible-sign 0.1

Congratulations! You have successfully installed ansible-sign!

## **1.4.3 The Project Directory**

We will start with a simple Ansible project directory. The [Ansible documentation](https://docs.ansible.com/ansible/latest/user_guide/sample_setup.html) goes into more sophisticated examples of project directory structures.

In our sample project, we have a very simple structure. An inventory file, and two small playbooks under a playbooks directory.

```
Listing 5: Our sample project
```

```
$ cd sample-project/
$ tree -a .
.
  inventory
   playbooks
      get_uptime.yml
      - hello.yml
1 directory, 3 files
```
**Note:** Future commands that we run will assume that your Working Directory is the root of your project. ansible-sign project commands, as a rule, always take the project root directory as their last argument, thus we will simply use . to indicate the current Working Directory.

### **1.4.4 Signing Content**

The way that ansible-sign protects content from tampering is by taking checksums (sha256) of all of the secured files in the project, compiling those into a checksum manifest file, and then finally signing that manifest file.

Thus, the first step toward signing content is to create a file that tells ansible-sign which files to protect. This file should be called MANIFEST.in and live in the project root directory.

Internally, ansible-sign makes use of the distlib.manifest module of Python's [distlib](https://pypi.org/project/distlib/) library, and thus MANIFEST.in must follow the syntax that this library specifies. The Python Packaging User Guide has an [explanation](https://packaging.python.org/en/latest/guides/using-manifest-in/#manifest-in-commands) [of the MANIFEST.in file directives.](https://packaging.python.org/en/latest/guides/using-manifest-in/#manifest-in-commands)

For our sample project, we will include two directives. Our MANIFEST. in will look like this:

Listing 6: MANIFEST.in

include inventory recursive-include playbooks \*.yml

With this file in place, we can generate our checksum manifest file and sign it. These steps both happen in a single ansible-sign command.

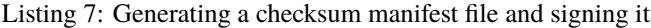

```
$ ansible-sign project gpg-sign .
[OK ] GPG signing successful!
[NOTE ] Checksum manifest: ./.ansible-sign/sha256sum.txt
[NOTE ] GPG summary: signature created
```
Congratulations, you've now signed your first project!

Notice that the gpg-sign subcommand lives under the project subcommand. For signing project content, every command will start with ansible-sign project. As noted above, as a rule, every ansible-sign project command takes the project root directory as its final argument.

**Hint:** As mentioned earlier, ansible-sign by default makes use of your default keyring and looks for the first available secret key that it can find, to sign your project. You can specify a specific secret key to use with the --fingerprint option, or even a completely independent GPG home directory with the --gnupg-home option.

**Note:** If you are using a desktop environment, GnuPG will automatically pop up a dialog asking for your secret key's passphrase. If this functionality does not work, or you are working without a desktop environment (e.g., via SSH), you can use the -p/--prompt-passphrase flag after gpg-sign in the above command, which will cause ansible-sign to prompt for the password instead.

If we now look at the structure of the project directory, we'll notice that a new .ansible-sign directory has been created. This directory houses the checksum manifest and a detached GPG signature for it.

Listing 8: Our sample project after signing

\$ tree -a . . .ansible-sign sha256sum.txt sha256sum.txt.sig inventory MANIFEST.in playbooks get\_uptime.yml hello.yml

### **1.4.5 Verifying Content**

If you come in contact with a signed Ansible project and want to verify that it has not been altered, you can use ansible-sign to check both that the signature is valid and that the checksums of the files match what the checksum manifest says they should be. In particular, the ansible-sign project gpg-verify command can be used to automatically verify both of these conditions.

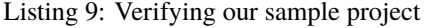

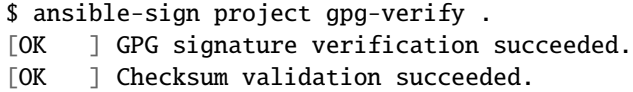

**Hint:** Once again, by default ansible-sign makes use of your default GPG keyring to look for a matching public key. You can specify a keyring file with the --keyring option, or a different GPG home with the --gnugpg-home option.

If verification fails for any reason, some information will be printed to help you debug the cause. More verbosity can be enabled by passing the global --debug flag, immediately after ansible-sign in your commands.

## **1.4.6 Notes About Automation**

In environments with highly-trusted CI environments, it is possible to automate the signing process. For example, one might store their GPG private key in a GitHub Actions secret, and import that into GnuPG in the CI environment. One could then run through the signing workflow above within the normal CI workflow/container/environment.

When signing a project using GPG, the environment variable ANSIBLE\_SIGN\_GPG\_PASSPHRASE can be set to the passphrase of the signing key. This can be injected (and masked/secured) in a CI pipeline.

ansible-sign will return with a different exit-code depending on the scenario at hand, both during signing and verification. This can also be useful in the context of CI and automation, as a CI environment can act differently based on the failure (for example, sending alerts for some errors but silently failing for others).

These codes are used fairly consistently within the code, and can be considered stable:

| Exit code      | Approximate meaning            | Example scenarios                                                                                                    |
|----------------|--------------------------------|----------------------------------------------------------------------------------------------------|
| $\Omega$       | <b>Success</b>                 | • Signing was successful<br>• Verification was successful                                                                                                    |
| 1              | General failure                | • The checksum manifest file contained a syntax er-<br>ror during verification<br>• The signature file did not exist during verification<br>• MANIFEST. in did not exist during signing                      |
| $\overline{2}$ | Checksum verification failure  | • The checksum hashes calculated during verifica-<br>tion differed from what was in the signed check-<br>sum manifest. (That is, a project file was changed<br>but the signing process was not recompleted.) |
| 3              | Signature verification failure | • The signer's public key was not in the user's GPG<br>keyring<br>• The wrong GnuPG home directory or keyring file<br>was specified<br>• The signed checksum manifest file was modified<br>in some way       |
| 4              | Signing process failure        | • The signer's private key was not found in the GPG<br>keyring<br>• The wrong GnuPG home directory or keyring file<br>was specified                                                                          |

Table 1: Status codes that ansible-sign can exit with

## **CHAPTER**

**TWO**

# **INDICES AND TABLES**

- <span id="page-14-0"></span>• genindex
- modindex
- search